# 提出您自己的 PSTN 接受程序

# Webex **对**于思科 BroadWorks

# **1 测试**程序

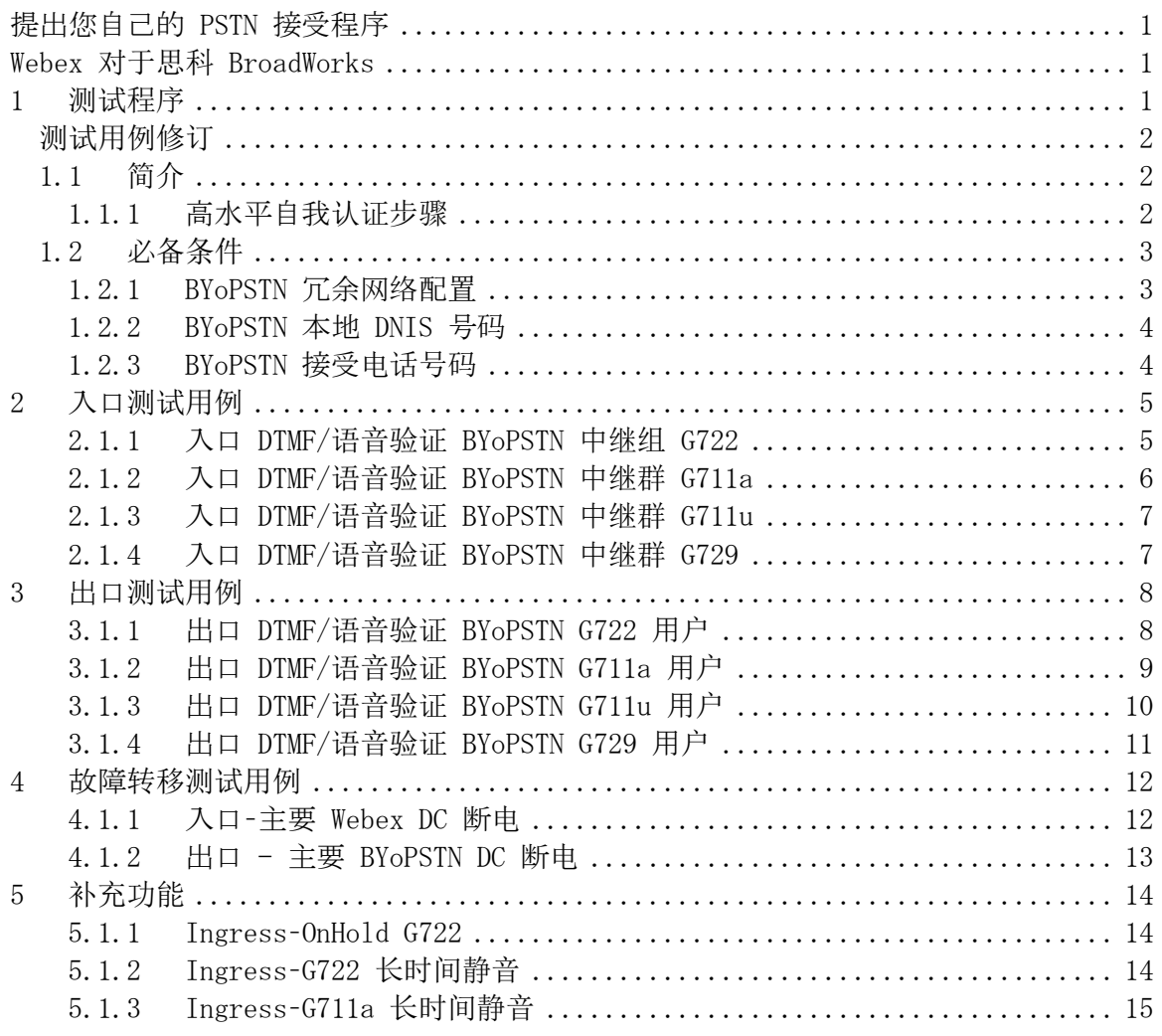

# **测试**用例修**订**

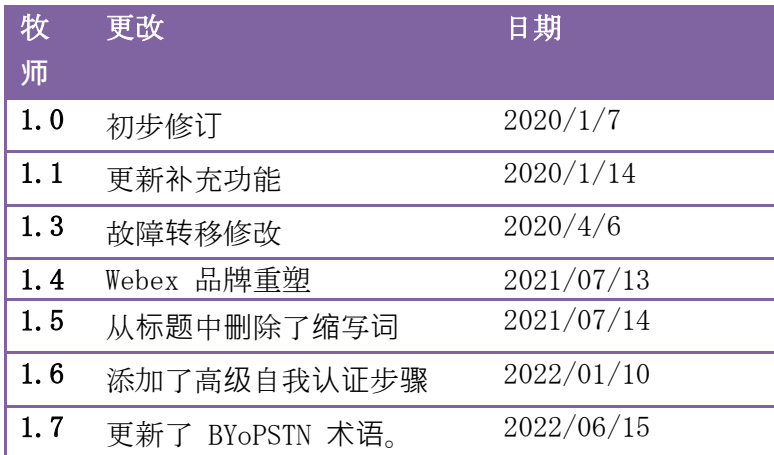

# **1.1 简**介

系统测试要求基于涵盖以下领域的规范:思科 BroadWorks 验收程序的自带 PSTN(BYoPS TN)Webex、会议功能和特性以及互操作性和 BYoPSTN VoIP 中继、端到端网络冗余、弹 性确认和影响评估。

将结果记录在日志中、符合测试用例的预期并进行相应报告非常重要。

# **1.1.1** 高水平自我**认证**步**骤**

Webex 会议 PSTN 认证团队验证并存档 BYoPSTN 合作伙伴提供的自我认证结果。

- 验证 认证团队确保尽职调查项目完整(例如,跟踪集必须演示测试计划所需的 调用流程)
- 存档 认证团队将结果保存在内部 BYoPSTN Onboarding Dashboard Wiki 页面 中,以供未来跨职能团队参考。 目标是在升级时作为基准。

以下是 Webex 会议 PSTN 认证团队边界到边界的当前流程:

- 1. 客户成功经理创建外部团队空间,其中包括以下参与者:
	- 合作伙伴技术联系方式
	- 技术入职
	- 认证团队负责人
- 2. 合作伙伴与技术入职和认证团队合作,研究如何消除技术障碍并满足自我认证证据 要求。 Webex 会议工程师可能会被添加到团队空间中,以提出最佳实践建议或通 过技术入职促进故障排除。
- 3. 一旦合作伙伴证明自我认证已完成, 客户成功经理就会更新 BYoPSTN Onboarding **仪**表板 并使用 BYoPSTN Onboarding 模板 创建专用于该合作伙伴的新 BYoPSTN 入门页面。 客户成功经理还通知技术入职和认证团队负责人,以便他们可以调用 审核流程。
- 4. 认证团队负责人在思科工程 Jira 票证系统的 GPK2 中创建一个任务作为等待分配 的积压任务。
- 5. 该票证将分配给可以验证所提交材料的认证工程师。 分配的工程师也会添加到在 步骤 1 中为该合作伙伴创建的团队空间中。
- 6. 指定工程师联系合作伙伴技术联系人以提供意见、反馈或其他询问。
- 7. 一旦工程师成功验证合作伙伴提交的材料,工程师就会通知客户成功经理和技术入 职团队。
- 8. 技术入职团队完成剩余的仪表板要求,更新该合作伙伴的 BYoPSTN 入职页面以及 BYoPSTN 入**职仪**表板。

# **1.2** 必**备**条件

# **1.2.1** BYoPSTN 冗余网**络**配置

验证 BYoPSTN 至少具有双 DC,并且可以通过 TCP/IP 网络访问连接,连接以 E.164 格 式路由。

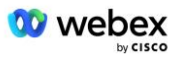

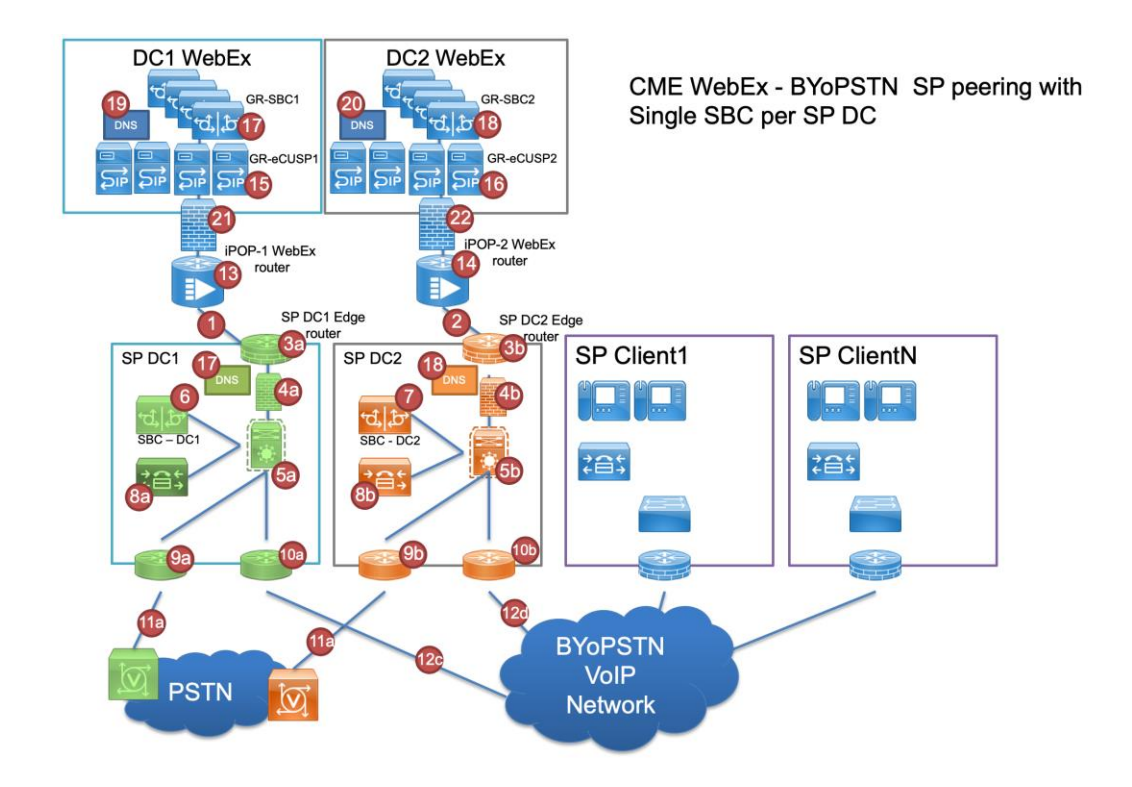

# **1.2.2** BYoPSTN 本地 DNIS 号**码**

验证配置的 DNIS

表格 1

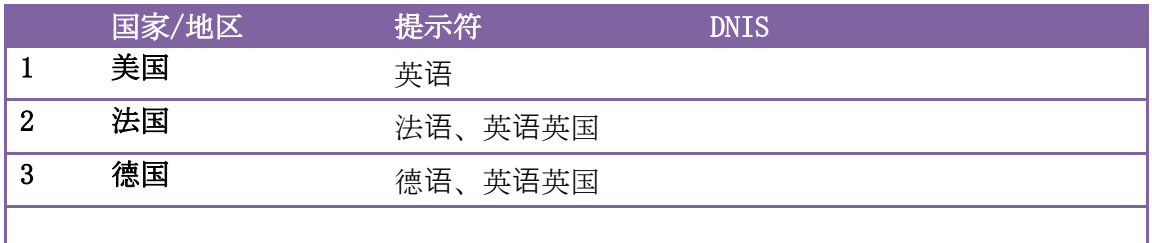

# **1.2.3** BYoPSTN 接受**电话**号**码**

表 2

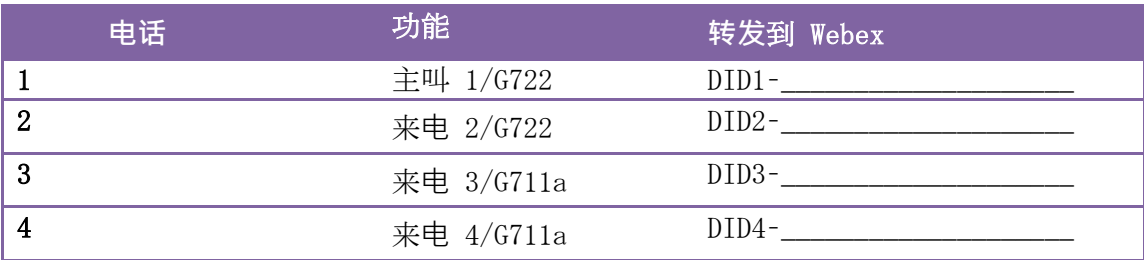

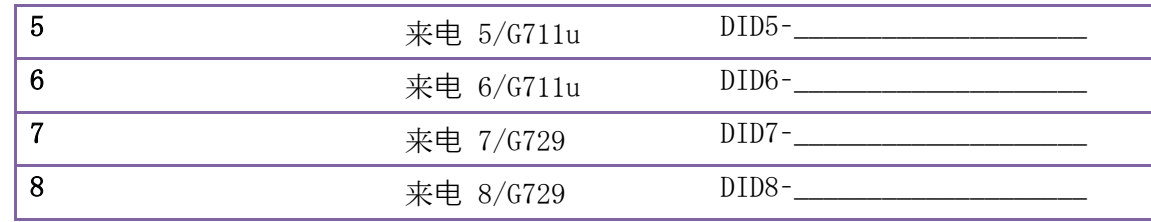

# **2** 入口**测试**用例

# **2.1.1** 入口 DTMF/**语**音**验证** BYoPSTN 中**继组** G722

# **测试**目的

**Webex** 

此测试用例的目的是验证发送到 Webex BYoPSTN 中继组的入口呼叫将被作为 G722 接 受,以适当的本地提示和在第一次提示期间输入的号码以适当的语言重复进行响应,第二 个参与者在加入后可以听到第一个参与者的声音会议。

# **测试**步**骤**

- 1. 测试人员从 BroadWorks 向 BYoPSTN 提供的号码 DID1 表发出呼叫。
- 2. 验证第一个音频提示是否根据指定的定位进行响应
- 3. 通过与主叫方 1 关联的有效条目来中断提示:\_\_\_\_\_\_\_\_\_\_\_\_\_# \_\_\_\_\_ #
- 4. 验证加入会议成功的提示是否按照指定的本地化进行响应
- 5. 第二个测试人员从 BroadWorks 拨打 BYoPSTN 提供的号码, 该号码与表 1 中的本地 化相关联
- 6. 验证第一个音频提示是否根据指定的定位进行响应
- 7. 通过与主叫方 2 关联的有效条目来中断提示:\_\_\_\_\_\_\_\_\_\_\_\_# \_\_\_\_\_ #
- 8. 验证加入会议成功的提示是否按照指定的本地化进行响应
- 9. 验证双方都可以听到对方的声音
- 10. 从始发设备断开呼叫。
- 11. 记录结果。

- 1. 向 DNIS 发出呼叫并使用适当的组合本地化提示进行应答。
- 2. 进入正确的会议后,将通过适当的本地化提示响应 ID 号。
- 3. 双方参与者都可以听到对方的声音
- 4. 呼叫正确终止。

# **2.1.2** 入口 DTMF/**语**音**验证** BYoPSTN 中**继**群 G711a

### **测试**目的

此测试用例的目的是验证发送到 Webex BYoPSTN 中继组的入口呼叫是否会被作为 G711a 接受,以适当的本地提示和在第一次提示期间输入的号码以适当的语言重复进行响应,第 二个参与者在加入后可以听到第一个参与者的声音会议。

# **测试**步**骤**

- 1. 测试人员从 BroadWorks 向 BYoPSTN 提供的号码 DID1 表发出呼叫。
- 2. 验证第一个音频提示是否根据指定的定位进行响应
- 3. 通过与呼叫者 3 关联的有效条目来中断提示:\_\_\_\_\_\_\_\_\_\_# \_\_\_\_\_#
- 4. 验证加入会议成功的提示是否按照指定的本地化进行响应
- 5. 第二个测试人员从 BroadWorks 拨打 BYoPSTN 提供的号码,该号码与表 1 中的本地 化相关联
- 6. 验证第一个音频提示是否根据指定的定位进行响应
- 7. 通过与主叫方 4 关联的有效条目来中断提示:\_\_\_\_\_\_\_\_\_# \_\_\_\_\_#
- 8. 验证加入会议成功的提示是否按照指定的本地化进行响应
- 9. 验证双方都可以听到对方的声音
- 10. 从始发设备断开呼叫。
- 11. 记录结果。

- 1. 向 DNIS 发出呼叫并使用适当的组合本地化提示进行应答。
- 2. 进入正确的会议后,将通过适当的本地化提示响应 ID 号。
- 3. 双方参与者都可以听到对方的声音
- 4. 呼叫正确终止。

# **2.1.3** 入口 DTMF/**语**音**验证** BYoPSTN 中**继**群 G711u

### **测试**目的

此测试用例的目的是验证发送到 Webex BYoPSTN 中继组的入口呼叫是否会被接受,因为 G711u 会以适当的本地提示进行响应,并且在第一个提示期间以适当的语言重复输入号 码,第二个参与者在加入会议后可以听到第一个参与者的声音。

### **测试**步**骤**

- 1. 测试人员从 BroadWorks 向 BYoPSTN 提供的号码 DID1 表发出呼叫。
- 2. 验证第一个音频提示是否根据指定的定位进行响应
- 3. 通过与呼叫者 5 关联的有效条目来中断提示:\_\_\_\_\_\_\_\_\_# \_\_\_\_\_#
- 4. 验证加入会议成功的提示是否按照指定的本地化进行响应
- 5. 第二个测试人员从 BroadWorks 拨打 BYoPSTN 提供的号码, 该号码与表 1 中的本地 化相关联
- 6. 验证第一个音频提示是否根据指定的定位进行响应
- 7. 通过与主叫方 6 关联的有效条目来中断提示:\_\_\_\_\_\_\_\_\_\_\_\_\_\_\_\_\_\_\_\_\_\_\_\_#\_\_\_\_\_\_\_#
- 8. 验证加入会议成功的提示是否按照指定的本地化进行响应
- 9. 验证双方都可以听到对方的声音
- 10. 从始发设备断开呼叫。
- 11. 记录结果。

#### **预**期成**绩**

- 1. 向 DNIS 发出呼叫并使用适当的组合本地化提示进行应答。
- 2. 进入正确的会议后,将通过适当的本地化提示响应 ID 号。
- 3. 双方参与者都可以听到对方的声音
- 4. 呼叫正确终止。

# **2.1.4** 入口 DTMF/**语**音**验证** BYoPSTN 中**继**群 G729

### **测试**目的

此测试用例的目的是验证发送到 Webex BYoPSTN 中继组的入口呼叫是否会在提供商端进 行转码,接受为 G711,以适当的本地提示进行响应,并在第一次提示期间输入号码,并 以适当的语言重复,第二个参与者加入会议后可以听到第一个参与者的声音。

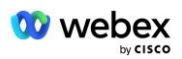

## **测试**步**骤**

- 1. 测试人员从 BroadWorks 向 BYoPSTN 提供的号码 DID1 表发出呼叫。
- 2. 验证第一个音频提示是否根据指定的定位进行响应
- 3. 通过与呼叫者 7 关联的有效条目来中断提示:\_\_\_\_\_\_\_\_\_\_# \_\_\_\_\_#
- 4. 验证加入会议成功的提示是否按照指定的本地化进行响应

5. 第二个测试人员从 BroadWorks 拨打 BYoPSTN 提供的号码,该号码与表 1 中的本地 化相关联

- 6. 验证第一个音频提示是否根据指定的定位进行响应
- 7. 通过与主叫方 8 关联的有效条目来中断提示:\_\_\_\_\_\_\_\_\_\_\_\_\_#\_\_\_\_\_#
- 8. 验证加入会议成功的提示是否按照指定的本地化进行响应
- 9. 验证双方都可以听到对方的声音
- 10. 从始发设备断开呼叫。
- 11. 记录结果。

#### **预**期成**绩**

- 1. 向 DNIS 发出呼叫并使用适当的组合本地化提示进行应答。
- 2. 进入正确的会议后,将通过适当的本地化提示响应 ID 号。
- 3. 双方参与者都可以听到对方的声音
- 4. 呼叫正确终止。

# **3** 出口**测试**用例

# **3.1.1** 出口 DTMF/**语**音**验证** BYoPSTN G722 用**户**

# **测试**目的

此测试用例旨在验证出口 G722 是否呼叫由 Webex 发送的 BYoPSTN 号码订户,这将播放 适当的本地提示,包括请求按 1 DTMF 的提示。 消息以适当的语言播放,第二个与会者 加入会议后可以听到第一个与会者的声音。

#### **测试**步**骤**

1. 创建 Webex 会议

2. 第一个测试人员请求回拨 BYoPSTN 号码 DID1(表 2)并使用表 1 中的本地化提示进 行响应

- 3. 验证音频提示是否按照指定的定位进行响应
- 4. 通过条目 1 中断提示 DTMF
- 5. 验证加入会议成功的提示是否按照指定的本地化进行响应

6. 第二个测试人员请求回拨 BYoPSTN 号码 DID2(表 2)并使用表 1 中的本地化提示进 行响应

- 7. 验证音频提示是否按照指定的定位进行响应
- 8. 通过条目 1 中断提示 DTMF
- 9. 验证加入会议成功的提示是否按照指定的本地化进行响应
- 10. 验证双方都可以听到对方的声音
- 11. 断开与 BYoPSTN 号码用户的呼叫
- 12. 记录结果。

#### **预**期成**绩**

- 1. 向 DID1 和 DID2 号码发出呼叫并使用适当的本地化提示进行播放。
- 2. 加入会议时,双方都可以听到相应的本地化提示。
- 3. 双方参与者之间双向语音路径为有空
- 4. 通话已成功终止。

# **3.1.2** 出口 DTMF/**语**音**验证** BYoPSTN G711a 用**户**

#### **测试**目的

此测试用例旨在验证出口 G711a 呼叫由 Webex 发送的 BYoPSTN 号码订户,这将播放适 当的本地提示,包括请求按 1 DTMF 的提示。 消息以适当的语言播放,第二个与会者加 入会议后可以听到第一个与会者的声音。

### **测试**步**骤**

1. 创建 Webex 会议

2. 第一个测试人员请求回拨 BYoPSTN 号码 DID3(表 2)并使用表 1 中的本地化提示进 行响应

- 3. 验证音频提示是否按照指定的定位进行响应
- 4. 通过条目 1 中断提示 DTMF
- 5. 验证加入会议成功的提示是否按照指定的本地化进行响应
- 6. 第二个测试人员请求回拨 BYoPSTN 号码 DID4(表 2)并使用表 1 中的本地化提示进 行响应
- 7. 验证音频提示是否按照指定的定位进行响应
- 8. 通过条目 1 中断提示 DTMF
- 9. 验证加入会议成功的提示是否按照指定的本地化进行响应
- 10. 验证双方都可以听到对方的声音
- 11. 断开与 BYoPSTN 号码用户的呼叫
- 12. 记录结果。

### **预**期成**绩**

- 1. 拨打 DID3 和 DID4 号码并使用适当的本地化提示进行呼叫。
- 2. 加入会议时,双方都可以听到相应的本地化提示。
- 3. 双方参与者之间双向语音路径为有空
- 4. 通话已成功终止。

# **3.1.3** 出口 DTMF/**语**音**验证** BYoPSTN G711u 用**户**

### **测试**目的

此测试用例旨在验证出口 G711u 呼叫由 Webex 发送的 BYoPSTN 号码订户,这将播放适 当的本地提示,包括请求按 1 DTMF 的提示。 消息以适当的语言播放,第二个与会者加 入会议后可以听到第一个与会者的声音。

#### **测试**步**骤**

- 1. 创建 Webex 会议
- 2. 第一个测试人员请求回拨 BYoPSTN 号码 DID5(表 2)并使用表 1 中的本地化提示进 行响应
- 3. 验证音频提示是否按照指定的定位进行响应
- 4. 通过条目 1 中断提示 DTMF
- 5. 验证加入会议成功的提示是否按照指定的本地化进行响应
- 6. 第二个测试人员请求回拨 BYoPSTN 号码 DID6(表 2)并使用表 1 中的本地化提示进 行响应
- 7. 验证音频提示是否按照指定的定位进行响应
- 8. 通过条目 1 中断提示 DTMF
- 9. 验证加入会议成功的提示是否按照指定的本地化进行响应
- 10. 验证双方都可以听到对方的声音
- 11. 断开与 BYoPSTN 号码用户的呼叫
- 12. 记录结果。

### **预**期成**绩**

- 1. 拨打 DID5 和 DID6 号码并按相应的本地化提示进行播放。
- 2. 加入会议时,双方都可以听到相应的本地化提示。
- 3. 双方参与者之间双向语音路径为有空
- 4. 通话已成功终止。

# **3.1.4** 出口 DTMF/**语**音**验证** BYoPSTN G729 用**户**

### **测试**目的

此测试用例旨在验证出口 G711 呼叫 BYoPSTN 并转码为 BYoPSTN 订阅者的 G729 编解码 器(由 Webex 发送),这将播放适当的本地提示,包括请求按 1 DTMF 的提示。 消息以 适当的语言播放,第二个与会者加入会议后可以听到第一个与会者的声音。

#### **测试**步**骤**

1. 创建 Webex 会议

2. 第一个测试人员请求回拨 BYoPSTN 号码 DID7(表 2)并使用表 1 中的本地化提示进 行响应

3. 验证音频提示是否按照指定的定位进行响应

- 4. 通过条目 1 中断提示 DTMF
- 5. 验证加入会议成功的提示是否按照指定的本地化进行响应

6. 第二个测试人员请求回拨 BYoPSTN 号码 DID8(表 2)并使用表 1 中的本地化提示进 行响应

- 7. 验证音频提示是否按照指定的定位进行响应
- 8. 通过条目 1 中断提示 DTMF
- 9. 验证加入会议成功的提示是否按照指定的本地化进行响应
- 10. 验证双方都可以听到对方的声音
- 11. 断开与 BYoPSTN 号码用户的呼叫
- 12. 记录结果。

- 1. 拨打 DID7 和 DID8 号码并按相应的本地化提示进行播放。
- 2. 加入会议时,双方都可以听到相应的本地化提示。

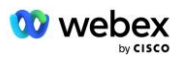

- 3. 双方参与者之间双向语音路径为有空
- 4. 通话已成功终止。

# **4** 故障**转**移**测试**用例

# **4.1.1** 入口–主要 Webex DC 断**电**

## **测试**目的

此测试用例旨在验证在 DC 断电期间是否可以成功发起对 Webex 的入口呼叫,并且双方 参与者在加入会议后可以互相听到对方的声音。

#### **测试**步**骤**

- 1. 主 Webex DC 调用 BGP 故障转移
- 2. 测试人员从 BroadWorks 向 BYoPSTN 提供的号码 DID1 表发出呼叫。
- 3. 验证第一个音频提示是否根据指定的定位进行响应
- 4. 通过与主叫方 1 关联的有效条目来中断提示:\_\_\_\_\_\_\_\_\_\_# \_\_\_\_\_#
- 5. 验证加入会议成功的提示是否按照指定的本地化进行响应
- 6. 第二个测试人员从 BroadWorks 拨打 BYoPSTN 提供的号码,该号码与表 1 中的本地 化相关联
- 7. 验证第一个音频提示是否根据指定的定位进行响应
- 8. 通过与主叫方 2 关联的有效条目来中断提示:\_\_\_\_\_\_\_\_\_\_# \_\_\_\_\_#
- 9. 验证加入会议成功的提示是否按照指定的本地化进行响应
- 10. 验证双方都可以听到对方的声音
- 11. 从始发设备断开呼叫。
- 12. 恢复 BGP 路由
- 13. 记录结果。

- 1. 向 DNIS 发出呼叫并使用适当的组合本地化提示进行应答。
- 2. 进入正确的会议后,将通过适当的本地化提示响应 ID 号。
- 3. 双方参与者都可以听到对方的声音
- 4. 呼叫正确终止。

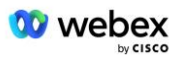

# **4.1.2** 出口 - 主要 BYoPSTN DC 断**电**

## **测试**目的

此测试用例旨在验证在 DC 中断期间可以成功进行出口呼叫 BYoPSTN,并且双方参与者在 加入会议后可以互相听到对方的声音。

#### **测试**步**骤**

- 1. 主 BYoPSTN DC 调用 BGP 故障转移
- 2. 创建 Webex 会议
- 3. 第一个测试人员请求回拨 BYoPSTN 号码 DID1(表 2)并使用表 1 中的本地化提示进 行响应
- 4. 验证音频提示是否按照指定的定位进行响应
- 5. 通过条目 1 中断提示 DTMF
- 6. 验证加入会议成功的提示是否按照指定的本地化进行响应
- 7. 第二个测试人员请求回拨 BYoPSTN 号码 DID2(表 2)并使用表 1 中的本地化提示进 行响应
- 8. 验证音频提示是否按照指定的定位进行响应
- 9. 通过条目 1 中断提示 DTMF
- 10. 验证加入会议成功的提示是否按照指定的本地化进行响应
- 11. 验证双方都可以听到对方的声音
- 12. 断开与 BYoPSTN 号码用户的呼叫
- 13. 恢复 BGP 路由
- 14. 记录结果。

- 1. 向 DID1 和 DID2 号码发出呼叫并使用适当的本地化提示进行播放。
- 2. 加入会议时,双方都可以听到相应的本地化提示。
- 3. 双方参与者之间双向语音路径为有空
- 4. 通话已成功终止。

# **5 补**充功能

# **5.1.1** Ingress–OnHold G722

# **测试**目的

此测试用例的目的是验证在更改媒体时,BYoPSTN 提供的提供商是否会使用重新邀请。

# **测试**步**骤**

- 1. 测试人员从 BroadWorks 向 BYoPSTN 提供的号码 DID1 表发出呼叫。
- 2. 验证第一个音频提示是否根据指定的定位进行响应
- 3. 通过与主叫方 1 关联的有效条目来中断提示:\_\_\_\_\_\_\_\_\_\_# \_\_\_\_\_#
- 4. 验证加入会议成功的提示是否按照指定的本地化进行响应
- 5. 第二个测试人员从 BroadWorks 拨打 BYoPSTN 提供的号码,该号码与表 1 中的本地 化相关联
- 6. 验证第一个音频提示是否根据指定的定位进行响应
- 7. 通过与主叫方 2 关联的有效条目来中断提示:\_\_\_\_\_\_\_\_\_\_\_\_# \_\_\_\_\_#
- 8. 验证加入会议成功的提示是否按照指定的本地化进行响应
- 9. 验证双方都可以听到对方的声音
- 10. 从 DID3 拨打 DID1 电话
- 11. 主叫方 1 将保留电话会议
- 12. 主叫方 1 将挂断与 DID3 的通话并恢复电话会议
- 13. 验证主叫方 1 和主叫方 2 参与者可以听到对方的声音
- 14. 从始发设备断开呼叫。
- 15. 记录结果。

# **预**期成**绩**

- 1. 向 DNIS 发出呼叫并使用适当的组合本地化提示进行应答。
- 2. 进入正确的会议后,将通过适当的本地化提示响应 ID 号。
- 3. 在呼叫保持之前和恢复之后,双方参与者都可以听到对方的声音。
- 4. 呼叫正确终止。

# **5.1.2** Ingress–G722 **长时间**静音

# **测试**目的

此测试用例的目的是验证为编解码器 G722 提供的 BYoPSTN 可以不间断地连续传输 RTP 流(30 分钟),并且不使用数据包抑制。

# **测试**步**骤**

- 1. 测试人员从 BroadWorks 向 BYoPSTN 提供的号码 DID1 表发出呼叫。
- 2. 验证第一个音频提示是否根据指定的定位进行响应
- 3. 通过与主叫方 1 关联的有效条目来中断提示:\_\_\_\_\_\_\_\_\_\_\_\_# \_\_\_\_\_#
- 4. 验证加入会议成功的提示是否按照指定的本地化进行响应
- 5. 第二个测试人员从 BroadWorks 拨打 BYoPSTN 提供的号码,该号码与表 1 中的本地 化相关联
- 6. 验证第一个音频提示是否根据指定的定位进行响应
- 7. 通过与主叫方 2 关联的有效条目来中断提示:\_\_\_\_\_\_\_\_\_\_\_\_# \_\_\_\_\_ #
- 8. 验证加入会议成功的提示是否按照指定的本地化进行响应
- 9. 验证双方都可以听到对方的声音
- 10. 呼叫者 1 会将电话会议设备置于静音状态
- 11. 呼叫者 1 将从静音状态恢复电话会议设备
- 12. 验证主叫方 1 和主叫方 2 参与者都能听到对方的声音
- 13. 断开与始发设备的呼叫。
- 14. 记录结果。

# **预**期成**绩**

- 1. 向 DNIS 发出呼叫并使用适当的组合本地化提示进行应答。
- 2. 进入正确的会议后,将通过适当的本地化提示响应 ID 号。
- 3. 在呼叫静音之前和恢复之后,双方参与者都可以听到对方的声音。
- 4. 呼叫正确终止。

# **5.1.3** Ingress–G711a **长时间**静音

### **测试**目的

此测试用例的目的是验证编解码器 G711a 的 BYoPSTN 可以不间断地连续传输 RTP 流(3 0 分钟),并且不使用数据包抑制。

### **测试**步**骤**

- 1. 测试人员从 BroadWorks 向 BYoPSTN 提供的号码 DID1 表发出呼叫。
- 2. 验证第一个音频提示是否根据指定的定位进行响应
- 3. 通过与呼叫者 3 关联的有效条目来中断提示:\_\_\_\_\_\_\_\_\_\_# \_\_\_\_\_#
- 4. 验证加入会议成功的提示是否按照指定的本地化进行响应
- 5. 第二个测试人员从 BroadWorks 拨打 BYoPSTN 提供的号码,该号码与表 1 中的本地 化相关联
- 6. 验证第一个音频提示是否根据指定的定位进行响应
- 7. 通过与主叫方 4 关联的有效条目来中断提示:\_\_\_\_\_\_\_\_\_\_\_\_\_# \_\_\_\_\_#
- 8. 验证加入会议成功的提示是否按照指定的本地化进行响应
- 9. 验证双方都可以听到对方的声音
- 10. 呼叫者 3 会将电话会议设备置于静音状态
- 11. 呼叫者 3 将从静音状态恢复电话会议设备
- 12. 验证主叫方 3 和主叫方 4 参与者可以听到对方的声音
- 13. 断开与始发设备的呼叫。
- 14. 记录结果。

- 1. 向 DNIS 发出呼叫并使用适当的组合本地化提示进行应答。
- 2. 进入正确的会议后,将通过适当的本地化提示响应 ID 号。
- 3. 在呼叫静音之前和恢复之后,双方参与者都可以听到对方的声音。
- 4. 呼叫正确终止。